# Navigating the FamilySearch Family Tree

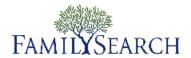

### **Navigating the FamilySearch Family Tree**

On the FamilySearch Family Tree, you can see your family information on a family pedigree. From there, you can see more generations, resize the pedigree, move families to different places on the screen, and change to different spouses or parents if an individual had more than one.

1. To display your FamilySearch Family Tree, sign in to the FamilySearch.org website, and click **FamilySearch Family Tree**.

This link is located at the top of the screen, next to the FamilySearch logo. If this link does not appear after you sign in, it means that your account has not yet been authorized to use the FamilySearch Family Tree feature.

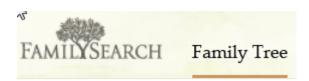

2. To navigate the system, click the appropriate option:

| Option | to | Click |
|--------|----|-------|
|--------|----|-------|

#### Result

#### An individual's name

Display an ancestor card that shows more information about the individual.

• To move this individual to the main position of the FamilySearch Family Tree, click **View Tree**.

|                                                                                                 | Family Tree, click <b>View Tree</b> .                                                                                           |
|-------------------------------------------------------------------------------------------------|----------------------------------------------------------------------------------------------------|
|                                                                                                 | • To see the individual's ancestor page (which contains all of the available information), click the <b>View Ancestor</b> link. |
| (The background of your FamilySearch Family Tree, when the cursor shows as a four-headed arrow) | Move your pedigree around on the screen.                                                                                        |
| •                                                                                               | If this icon appears next to the last generation of ancestors of a line, click it to open more generations.                     |
|                                                                                                 | If this icon appears next to an opened line of descendants, click it to close that line.                                        |
| <b>③</b>                                                                                        | If this icon appears next to a child of the couple in the main position, click it to see their children.                        |
|                                                                                                 | If this icon appears next to an opened line of ancestors, click it to close that line.                                          |

| <b>Option to Click</b> | Result                                                                                                    |
|------------------------|----------------------------------------------------------------------------------------------------|
| ( <del>- +</del> )     | Increase or decrease the size of the FamilySearch Family Tree.                                                                                                    |
|                        | <b>Tip:</b> In many browsers, you can also press <b>Ctrl</b> plus + and <b>Ctrl</b> plus - to increase and decrease the font size. If this does not work in your browser, see your browser's help system. |
| (                      | Move your pedigree to the left, right, down, or up. To recenter your pedigree after moving it, click the center circle.                                                                                   |
| V                      | <b>Note:</b> You can also move the pedigree by clicking your mouse on the screen and dragging it to the place you want that spot to appear.                                                               |
| Tree                   | Return to your FamilySearch Family Tree from another screen in the FamilySearch Family Tree.                                                                                                    |
| Ancestor               | Display the last individual whose ancestor page you displayed. If you have not yet displayed an individual's complete details, your own ancestor page appears.                                            |
| Search                 | Search for an ancestor by name or ID number (person identifier).                                                                                                    |
| Watch List             | See a list of all of the individuals that you are watching.                                                                                                    |
| History                | Return to an ancestor who was previously in the main position.                                                                                                    |

## **Conducting a Search**

You can conduct a search for an ancestor by full name or ID number. From your family tree, click the **Search** link found in the navigation menu.

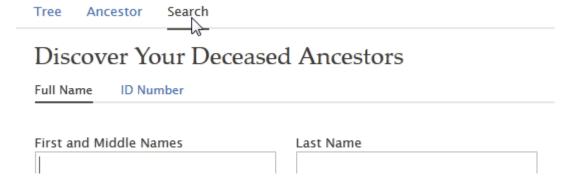

• Enter your search criteria, and click the **Search** button, which is located beneath the fields.

© 2012 by Intellectual Reserve, Inc. All rights reserved Printed in the United States of America

Published by

FamilySearch, International Salt Lake City, Utah

This document may be copied and downloaded for incidental, noncommercial Church or your own personal use.